# **ACI-foutcode F0321, F0323, F0325: ongezond cluster diverged of degraded leadership**

# **Inhoud**

Inleiding Aanvullende gegevens Snel starten om fout te adresseren 1. Opdracht "acidiag cluster" 2. APIC SSD-gezondheid 3. Status DME-processen Volgende stappen: 1. Problemen met APIC-connectiviteit 2. DME-proces omlaag 4. Controleer kernbestanden 3. Verzamel technische ondersteuning en upload naar SR

# **Inleiding**

In dit document worden de volgende stappen beschreven voor het verhelpen van de onderstaande fout:

```
"Code" : "F0321",
"Description" : "Controller <id> is unhealthy because: Data Layer Partially Degraded Leadership",
"Dn" : "topology/pod-<POD-ID>/node-<NODE-ID>/av/node-<NODE-ID>/fault-F0321",
"Code" : "F0321",
"Description" : "Controller 3 is unhealthy because: Data Layer Partially Diverged"
"Dn" : "topology/pod-<POD-ID>/node-<NODE-ID>/av/node-<NODE-ID>/fault-F0321",
"Code" : "F0325",
"Description" : "Connectivity has been lost to the leader for some data subset(s) of a service on <node
"Dn" : "topology/pod-<POD-ID>/node-<NODE-ID>/av/node-<NODE-ID>/fault-F0325",
"Code" : "F0323",
"Description" : "Lost connectivity to leader for some data subset(s) of Access <Service> on <controller
"Dn" : "topology/pod-<POD-ID>/node-<NODE-ID>/av/node-<NODE-ID>/fault-F0323",
```
Als u een met Intersight verbonden ACI-stof hebt, is er namens u een serviceaanvraag gegenereerd om aan te geven dat er gevallen van deze fout zijn aangetroffen in uw Intersight-Connected ACI-stof.

Deze specifieke fout wordt aangehaald wanneer APIC Cluster ongezond is. Gedeeltelijk gespreide gegevenslaag wordt gezien wanneer een van beide delen/replica's is ingedrukt, die wordt aangeduid met "\" in "acidiag reverse output". Deze fout kan ook worden waargenomen wanneer replica of database volledig ontbreekt in de APIC aangeduid met "X". we moeten alle onderliggende problemen oplossen en de gezondheid van het cluster herstellen.

Dit wordt actief gemonitord als onderdeel [van de proactieve ACI-toezeggingen](https://www.cisco.com/c/nl_nl/support/docs/cloud-systems-management/application-policy-infrastructure-controller-apic/217576-about-proactive-aci-engagements.html).

## **Aanvullende gegevens**

Probeer **GEEN indringende stappen** zoals uitzetten, opnieuw laden of uit bedrijf nemen om het clusterprobleem op te lossen als de stof in productie is. Verzamel en upload de TS-bestanden naar de TAC case om de exacte stappen te vinden om de APIC Cluster te herstellen.

### **Snel starten om fout te adresseren**

### **1. Opdracht "acidiag cluster"**

Door dit commando uit te voeren, zou het meerdere controles uitvoeren, waaronder connectiviteit met de APIC's. We zouden alle testresultaten moeten zien terugkeren OK. Als we iets anders opmerken dan OK, zullen we de oorzaak ervan moeten onderzoeken.

```
######## Sample output on a healthy cluster ########
apic1# acidiag cluster
Admin password:
Running...
Checking Wiring and UUID: OK
Checking AD Processes: Running
Checking All Apics in Commission State: OK
Checking All Apics in Active State: OK
Checking Fabric Nodes: OK
Checking Apic Fully-Fit: OK
Checking Shard Convergence: OK
Checking Leadership Degration: Optimal leader for all shards
Ping OOB IPs:
APIC-1: 10.197.204.149 - OK
APIC-2: 10.197.204.150 - OK
APIC-3: 10.197.204.151 - OK
Ping Infra IPs:
APIC-1: 10.0.0.1 - OK
APIC-2: 10.0.0.2 - OK
APIC-3: 10.0.0.3 - OK
Checking APIC Versions: Same (5.2(4d))
Checking SSL: OK
Full file system(s): None
Done!
######## Sample output on a unhealthy cluster ########
apic1# acidiag cluster
Admin password:
Running...
Checking Wiring and UUID: switch(302) reports apic(3) has wireIssue: unapproved-ctrlr
Checking AD Processes: Running
Checking All Apics in Commission State: OK
Checking All Apics in Active State: OK
Checking Fabric Nodes: OK
Checking Apic Fully-Fit: OK
```

```
Checking Shard Convergence: OK
Checking Leadership Degration: Non optimal leader for shards : 3:1,3:2,3:4,3:5,3:7,3:8,3:10,3:11,3:13,3:
Ping OOB IPs:
APIC-1: 10.197.204.184 - OK
APIC-2: 10.197.204.185 - OK
APIC-3: 10.197.204.186 - OK
Ping Infra IPs:
APIC-1: 10.0.0.1 - OK
APIC-2: 10.0.0.2 - OK
APIC-3: 10.0.0.3 - OK
Checking APIC Versions: Same (5.2(3e))
Checking SSL: OK
Full file system(s): None
```
Done!

##### Example:

#### **2. APIC SSD-gezondheid**

Zorg ervoor dat de APIC-SSD gezond is en een van deze fouten niet verhoogd wordt op de ACI Fabric - F2730, F2731 en F2732. Hieronder vindt u de opdrachten die op de APIC CLI moeten worden uitgevoerd om na te gaan of een van deze fouten bestaat OF dat deze op de GUI kunnen worden geverifieerd (Systeem > Fouten)

- toon fouten code F2730 controller
- toon fouten code F2731 controller
- toon fouten code F2732 controller

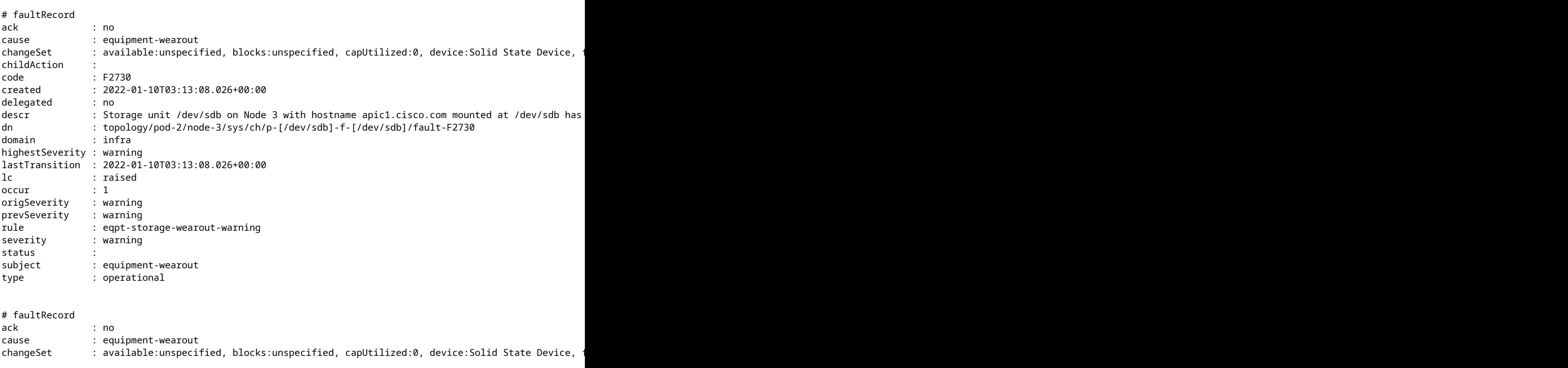

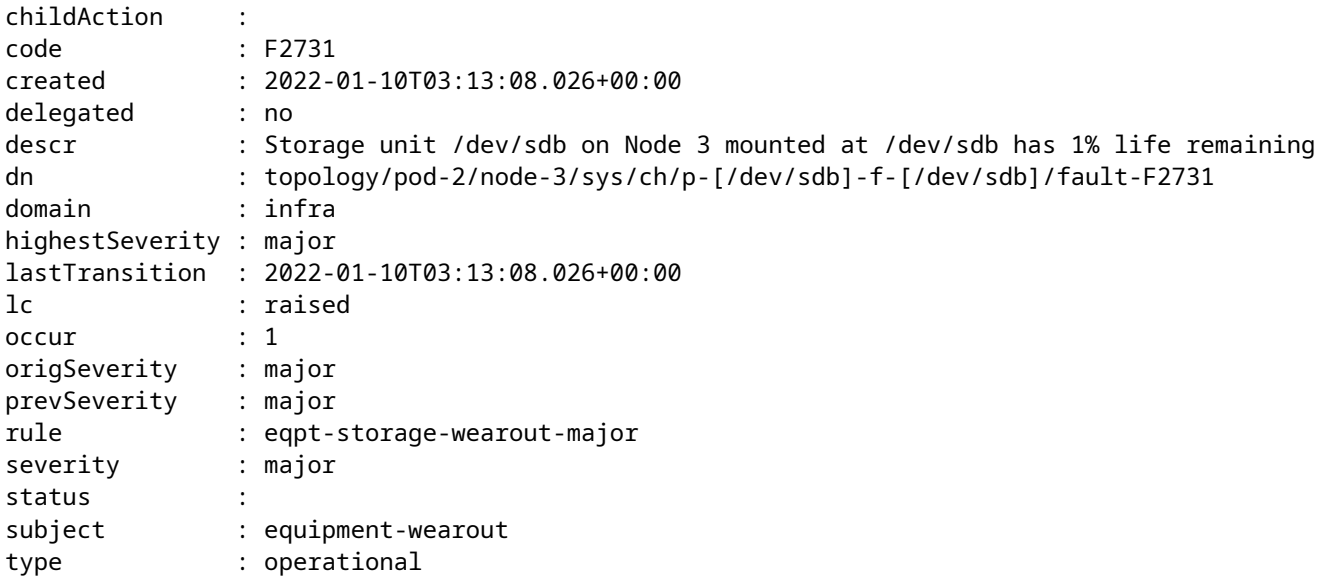

#### **3. Status DME-processen**

Controleer of alle DME-processen actief zijn

Run ps -aux | egrep "svc|nginx.bin|dhcp"

Verwachte output hieronder:

```
apic1# ps -ef | egrep "svc|nginx.bin|dhcp"
root 3063 1 5 22:08 ? 00:04:40 /mgmt//bin/nginx.bin -p /data//nginx/
root 8889 1 7 21:53 ? 00:06:43 /mgmt//bin/svc_ifc_appliancedirector.bin --x
ifc 8891 1 1 21:53 ? 00:01:29 /mgmt//bin/svc_ifc_policydist.bin --x
root 8893 1 2 21:53 ? 00:02:28 /mgmt//bin/svc_ifc_bootmgr.bin --x
ifc 8894 1 1 21:53 ? 00:01:41 /mgmt//bin/svc_ifc_vmmmgr.bin --x
ifc 8895 1 2 21:53 ? 00:02:14 /mgmt//bin/svc_ifc_topomgr.bin --x
ifc 8901 1 2 21:53 ? 00:02:22 /mgmt//bin/svc_ifc_observer.bin --x
root 8903 1 1 21:53 ? 00:01:40 /mgmt//bin/svc_ifc_plgnhandler.bin --x
ifc 8914 1 1 21:53 ? 00:01:34 /mgmt//bin/svc_ifc_domainmgr.bin --x
ifc 8915 1 2 21:53 ? 00:02:04 /mgmt//bin/svc_ifc_dbgr.bin --x
ifc 8917 1 1 21:53 ? 00:01:34 /mgmt//bin/svc_ifc_edmgr.bin --x<br>ifc 8918 1 1 21:53 ? 00:01:22 /mgmt//bin/svc ifc vtap.bin --x
ifc 8918 1 1 21:53 ? 00:01:22 /mgmt//bin/svc_ifc_vtap.bin --x
ifc 8922 1 2 21:53 ? 00:02:09 /mgmt//bin/svc_ifc_eventmgr.bin --x
ifc 8925 1 3 21:53 ? 00:03:15 /mgmt//bin/svc_ifc_reader.bin --x
ifc 8929 1 1 21:53 ? 00:01:34 /mgmt//bin/svc_ifc_idmgr.bin --x
ifc 8930 1 1 21:53 ? 00:01:26 /mgmt//bin/svc_ifc_licensemgr.bin --x
ifc 8937 1 3 21:53 ? 00:03:18 /mgmt//bin/svc_ifc_policymgr.bin --x
ifc 8941 1 1 21:53 ? 00:01:34 /mgmt//bin/svc_ifc_scripthandler.bin --x
root 11157 1 1 21:54 ? 00:01:29 /mgmt//bin/dhcpd.bin -f -4 -cf /data//dhcp/dhcpd.conf -
root 11170 1 4 21:54 ? 00:04:15 /mgmt//bin/svc_ifc_ae.bin --x
admin 17094 16553 0 23:27 pts/0 00:00:00 grep -E svc|nginx.bin|dhcp
```
U kunt foutcode F1419 controleren op defecte DME's.

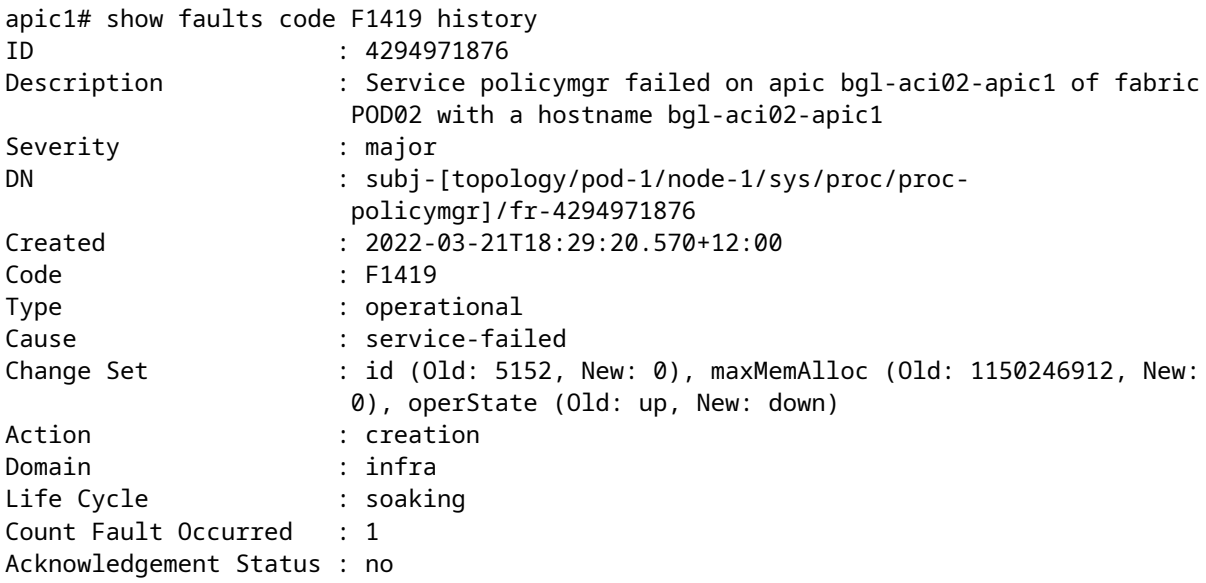

# **Volgende stappen:**

### **1. Problemen met APIC-connectiviteit**

Als er sprake is van verlies van connectiviteit tussen de apics zou een van de mogelijke redenen Wirining problemen kunnen zijn. Acidiag Cluster commando zal ook laten zien wat voor soort bedrading problemen aanwezig zijn op de link. Hier zijn alle mogelijke problemen met de bekabeling:

**ctrlr-uuid-mismatch** - APIC UUID-mismatch (duplicaat van APIC-id)

**stof-domein-mismatch** - Aangrenzende knooppunt behoort tot een andere stof

**bedrading-wanverhouding** - Ongeldige verbinding (Leaf to Leaf, Spine to non-leaf, Leaf stof poort to nonspine etc.)

**niet-gedetecteerd adajeceny** - geen LLDP**-**nabijheid op fabricpoort

**infra-VLAN-mismatch** - Infra VLAN-mismatch tussen blad en APIC.

**Peul-id-mismatch** - Peul ID mismatch tussen APIC en Leaf

**niet-goedgekeurd-ctrlr** - De SSL-handdruk tussen APIC en aangesloten blad is niet voltooid.

**niet-goedgekeurd serienummer** - Ontdekt een knooppunt dat niet aanwezig is in de DB van Apic.

#### **2. DME-proces omlaag**

als de uitvoer van het gedeelte DME-processtatus niet overeenkomt met de verwachte uitvoer. Probeer de DME te starten met 'acidiag start <DME>', bijvoorbeeld als svc\_ifc\_eventmgr ontbreekt. Probeer 'acidiag start eventmgr'

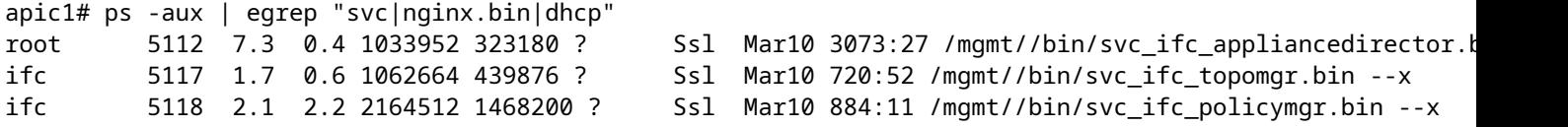

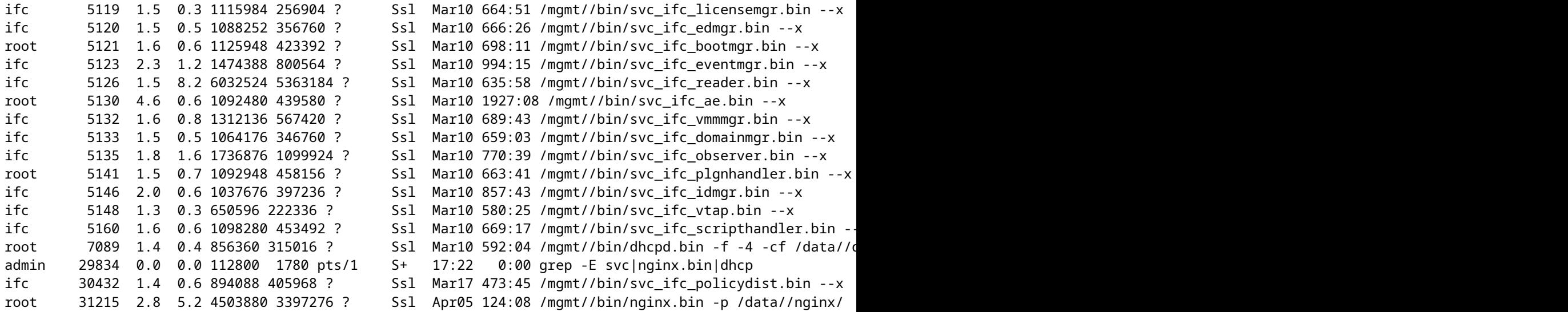

In de bovenstaande output ontbreekt svc\_ifc\_dbgr.bin in vergelijking met de verwachte output vermeld in DME processtatus sectie. We kunnen het proces starten met "acidiag boost dbgr"

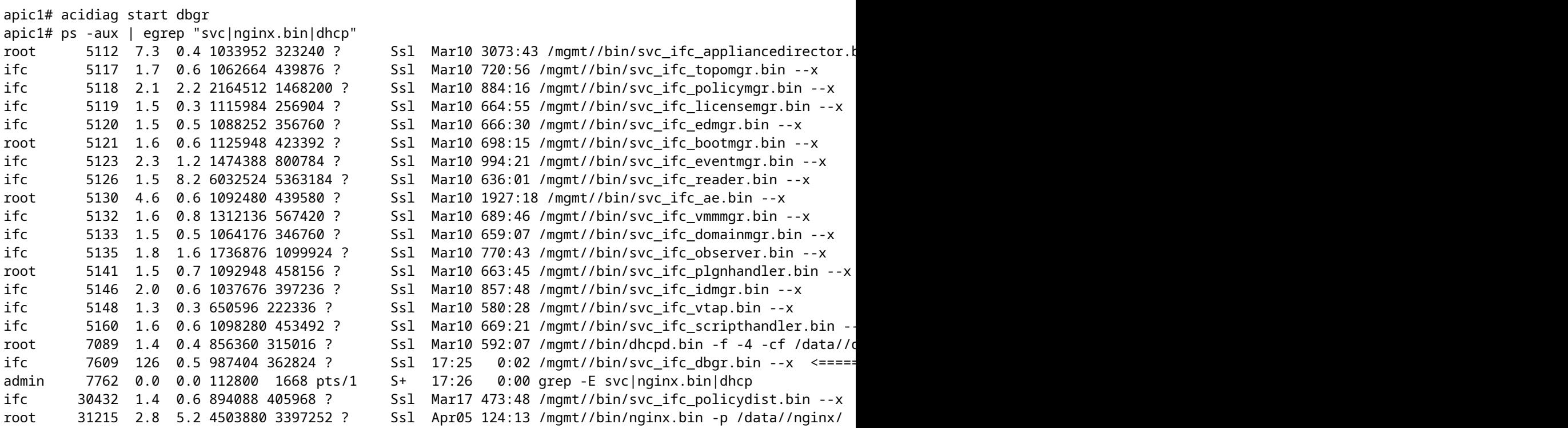

Na het uitvoeren van "Acidiag start dbgr" is het proces weer gestart. Als u geen proces ziet beginnen, neemt u contact op met TAC voor verdere probleemoplossing.

#### **4. Controleer kernbestanden**

Start show core, als er kernbestanden zijn, deze uploaden naar de SR.

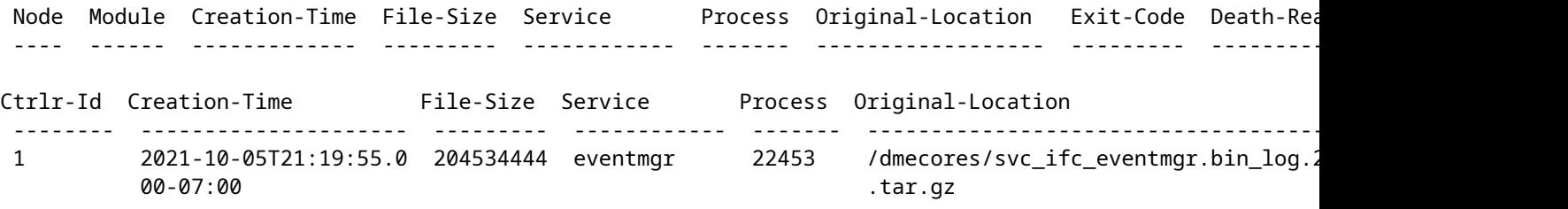

Raadpleeg de link voor Core Collaboration [https://www.cisco.com/c/en/us/support/docs/cloud-systems](https://www.cisco.com/c/nl_nl/support/docs/cloud-systems-management/application-policy-infrastructure-controller-apic/214520-guide-to-collect-tech-support-and-tac-re.html)[management/application-policy-infrastructure-controller-apic/214520-guide-to-collect-tech-support-and-tac](https://www.cisco.com/c/nl_nl/support/docs/cloud-systems-management/application-policy-infrastructure-controller-apic/214520-guide-to-collect-tech-support-and-tac-re.html)[re.html](https://www.cisco.com/c/nl_nl/support/docs/cloud-systems-management/application-policy-infrastructure-controller-apic/214520-guide-to-collect-tech-support-and-tac-re.html)

### **3. Verzamel technische ondersteuning en upload naar SR**

Leg APIC TS-logbestanden vast en upload deze naar de SR voor verdere probleemoplossing. [https://www.cisco.com/c/en/us/support/docs/cloud-systems-management/application-policy-infrastructure](https://www.cisco.com/c/nl_nl/support/docs/cloud-systems-management/application-policy-infrastructure-controller-apic/214520-guide-to-collect-tech-support-and-tac-re.html)[controller-apic/214520-guide-to-collect-tech-support-and-tac-re.html](https://www.cisco.com/c/nl_nl/support/docs/cloud-systems-management/application-policy-infrastructure-controller-apic/214520-guide-to-collect-tech-support-and-tac-re.html)

### Over deze vertaling

Cisco heeft dit document vertaald via een combinatie van machine- en menselijke technologie om onze gebruikers wereldwijd ondersteuningscontent te bieden in hun eigen taal. Houd er rekening mee dat zelfs de beste machinevertaling niet net zo nauwkeurig is als die van een professionele vertaler. Cisco Systems, Inc. is niet aansprakelijk voor de nauwkeurigheid van deze vertalingen en raadt aan altijd het oorspronkelijke Engelstalige document (link) te raadplegen.